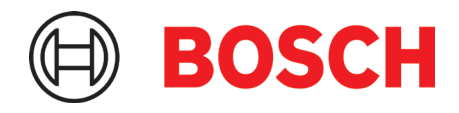

# **Scheda applicativa 3.1** Nota applicativa

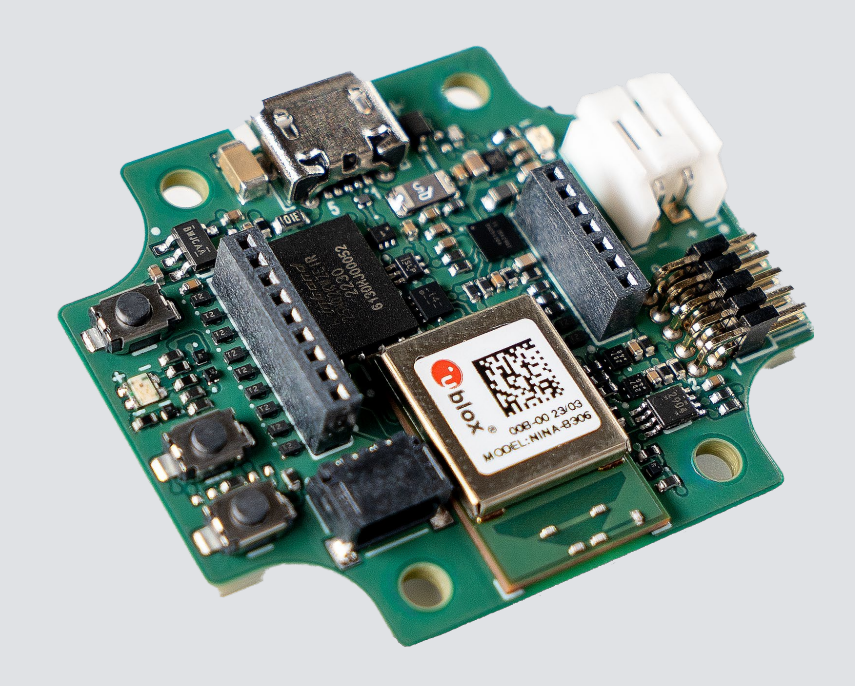

# **Scheda applicativa 3.1**

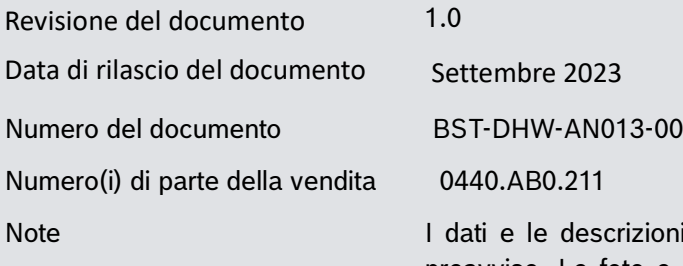

ni in questo documento sono soggetti a modifiche senza preavviso. Le foto e le immagini dei prodotti sono solo a scopo illustrativo e possono differire dall'aspetto reale del prodotto. Si applicano i dettagli tecnici e l'esclusione di responsabilità legale della rispettiva scheda tecnica del prodotto.

# **Sommario**

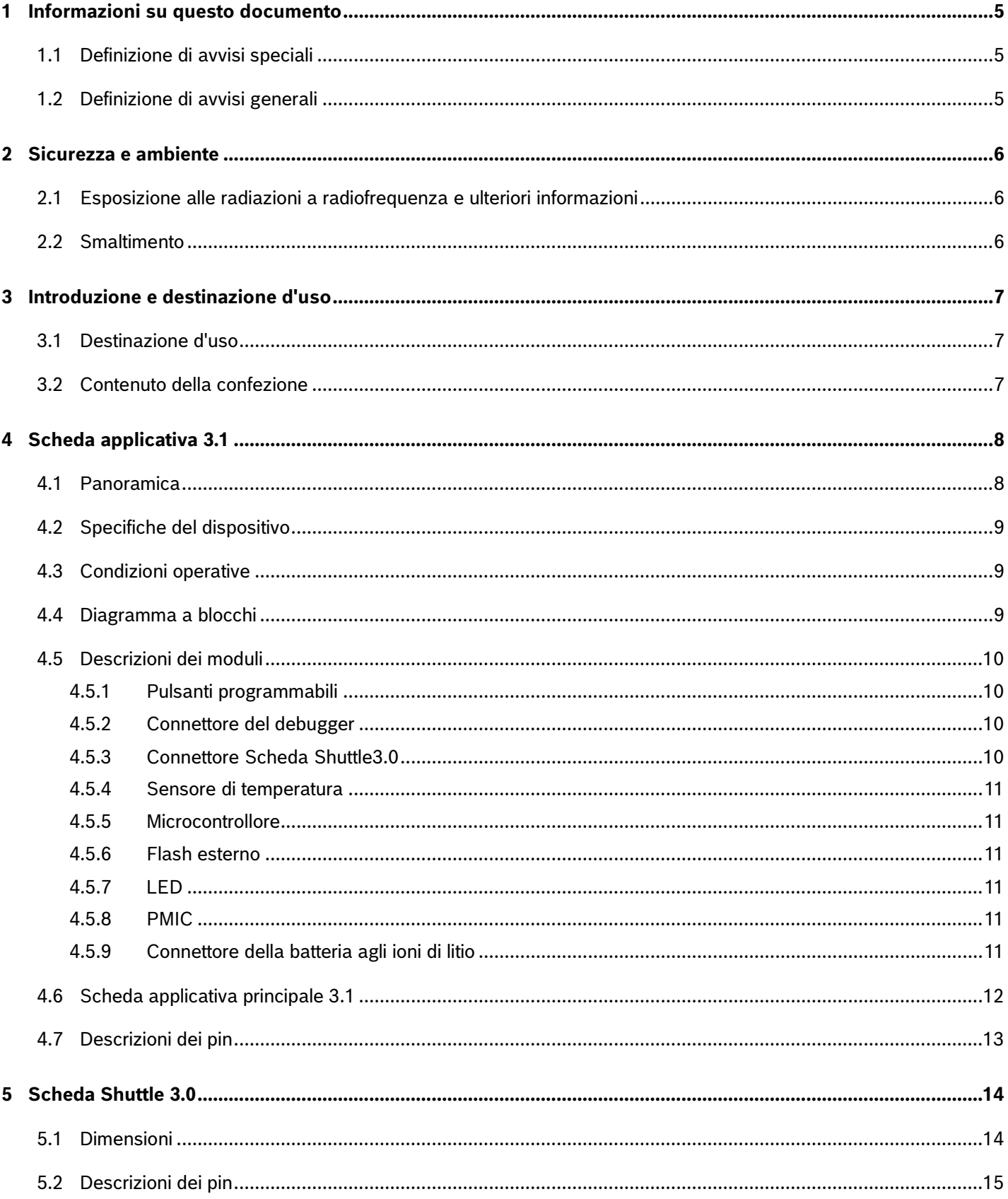

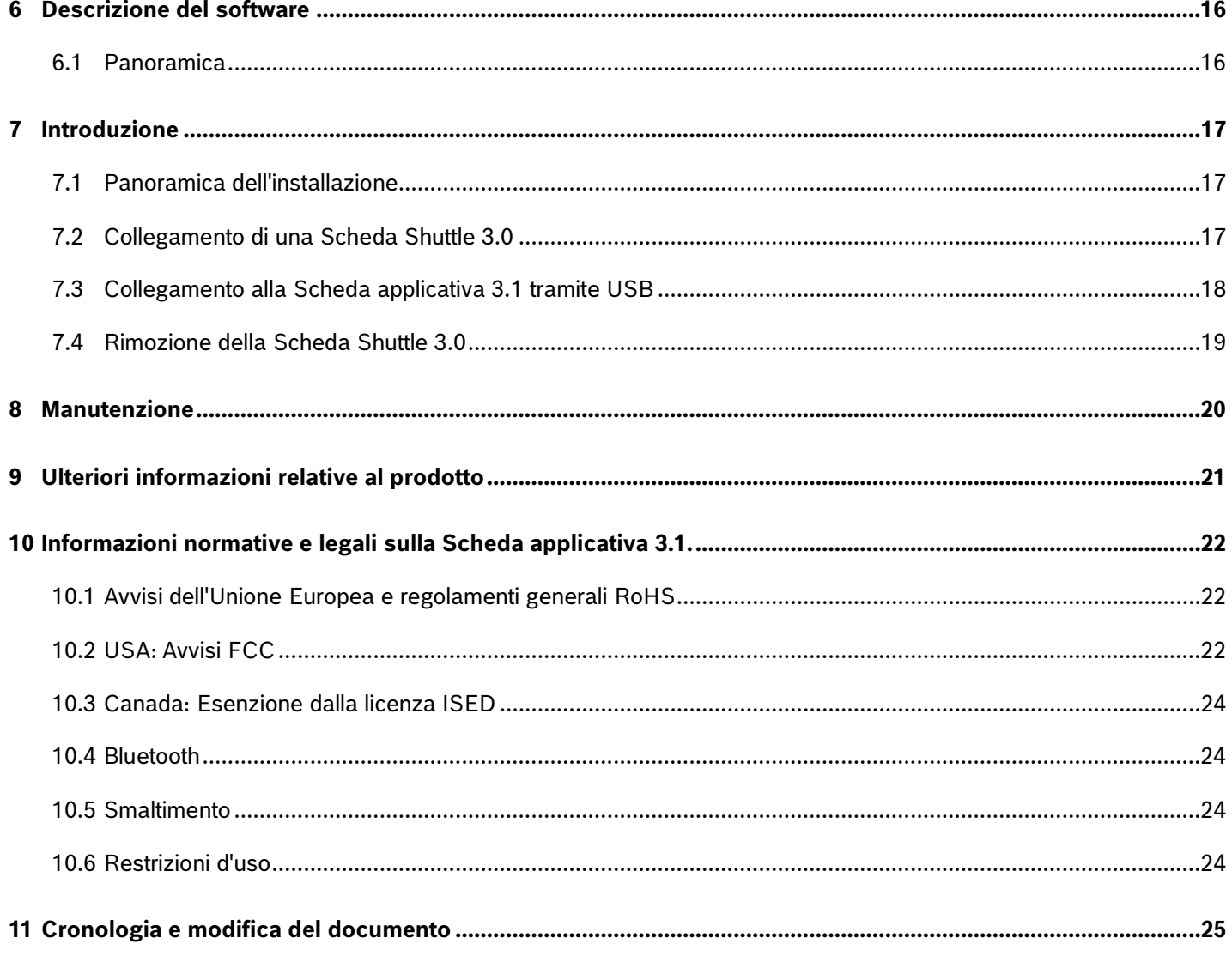

# Elenco delle figure

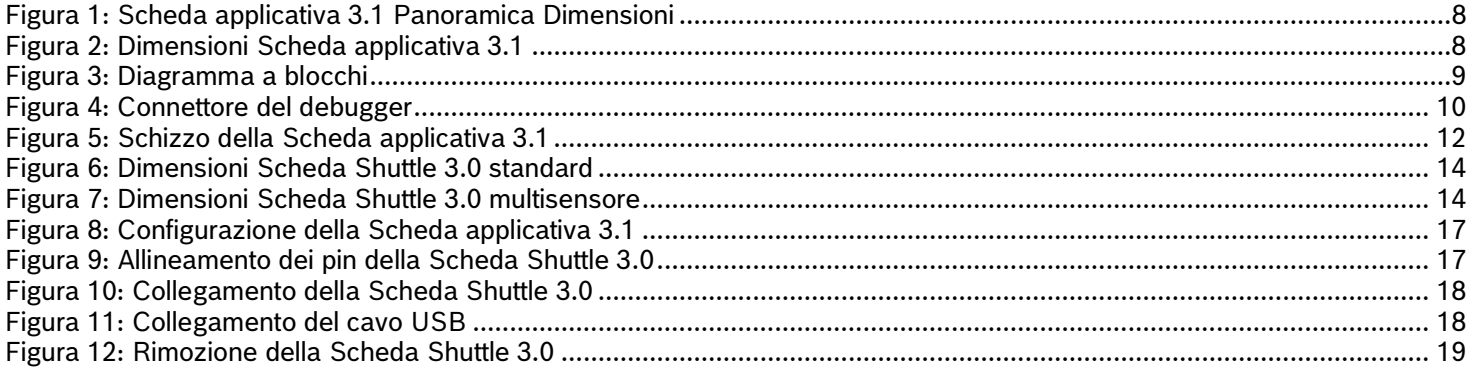

# Elenco delle tabelle

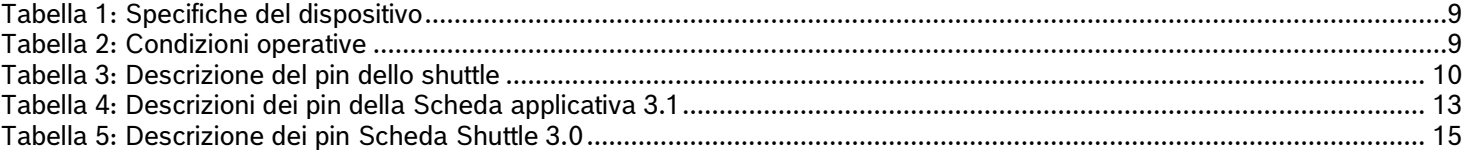

# <span id="page-4-0"></span>**1 Informazioni su questo documento**

Questo documento descrive le procedure operative della scheda applicativa 3.1 e ulteriori dettagli sulla scheda stessa. Per assicurarsi che la scheda applicativa 3.1 funzioni correttamente, seguire attentamente queste istruzioni prima di utilizzarla.

### <span id="page-4-1"></span>1.1 Definizione di avvisi speciali

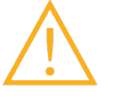

**Avvertimento**: Indica un pericolo che potrebbe causare lesioni lievi o moderate. Seguire sempre queste istruzioni.

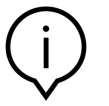

**Nota**: Punti di enfasi e richiami alle peculiarità operative del dispositivo che potrebbero influire sulle prestazioni. Seguire sempre queste istruzioni.

### <span id="page-4-2"></span>1.2 Definizione di avvisi generali

**INFO**: Informazioni generali e istruzioni da seguire

**SUGGERIMENTO**: Consigli pratici

## <span id="page-5-0"></span>**2 Sicurezza e ambiente**

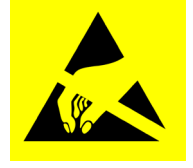

**Scariche elettrostatiche Avvertenza:**: Dispositivo sensibile alle scariche elettrostatiche (ESD). Un uso improprio può danneggiare la scheda applicativa 3.1 con conseguenti guasti totali o intermittenti. Utilizzare la Scheda applicativa 3.1 solo in un ambiente protetto da scariche elettrostatiche e seguire le procedure di prevenzione delle scariche elettrostatiche. Per evitare danni da scariche elettrostatiche, utilizzare un cinturino da polso o da caviglia ESD collegato a una superficie metallica non verniciata.

### <span id="page-5-1"></span>2.1 Esposizione alle radiazioni a radiofrequenza e ulteriori informazioni

La potenza di uscita irradiata del dispositivo è molto al di sotto dei limiti di esposizione alle radiofrequenze FCC. Tuttavia, il dispositivo deve essere utilizzato in modo tale da ridurre al minimo il potenziale contatto umano durante il normale funzionamento.

### <span id="page-5-2"></span>2.2 Smaltimento

Lo smaltimento corretto di questo prodotto contribuirà a risparmiare risorse preziose e a prevenire potenziali effetti negativi sulla salute umana e sull'ambiente che potrebbero altrimenti derivare da una gestione inappropriata dei rifiuti. Rivolgersi all'autorità locale per ulteriori dettagli sul punto di raccolta designato più vicino.

Possono essere applicate sanzioni per lo smaltimento errato di questi rifiuti, in conformità con la legislazione nazionale.

# <span id="page-6-0"></span>**3 Introduzione e destinazione d'uso**

La Scheda applicativa 3.1 è una piattaforma di sviluppo versatile e indipendente dai sensori che consente un'esperienza rapida e semplice con i sensori Bosch Sensortec. Un'ampia gamma di sensori Bosch Sensortec può essere collegata alla piattaforma come Scheda Shuttle3.0. La combinazione di Application Board 3.1 e Scheda Shuttle3.0 può essere utilizzata per valutare i sensori e realizzare prototipi per testare i casi d'uso.

### <span id="page-6-1"></span>3.1 Destinazione d'uso

La Scheda applicativa 3.1 funziona in base alle informazioni fornite in questo documento. La convalida e il collaudo di qualsiasi uso o operazione, che richieda requisiti e standard specifici, che non siano già esplicitamente menzionati in questo documento, è sotto la responsabilità dell'utente.

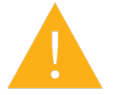

**Avvertimento**: Solo per uso professionale. La Scheda applicativa 3.1 deve essere utilizzata solo da personale addestrato. Un uso o una manipolazione impropri possono causare danni all'utente o al dispositivo stesso.

### <span id="page-6-2"></span>3.2 Contenuto della confezione

- Scheda applicativa 3.1
- Documentazione di supporto (Guida per l'utente)

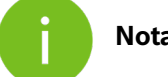

**Nota**: Le Scheda Shuttle3.0 sono vendute separatamente

# <span id="page-7-0"></span>**4 Scheda applicativa 3.1**

### <span id="page-7-1"></span>4.1 Panoramica

<span id="page-7-2"></span>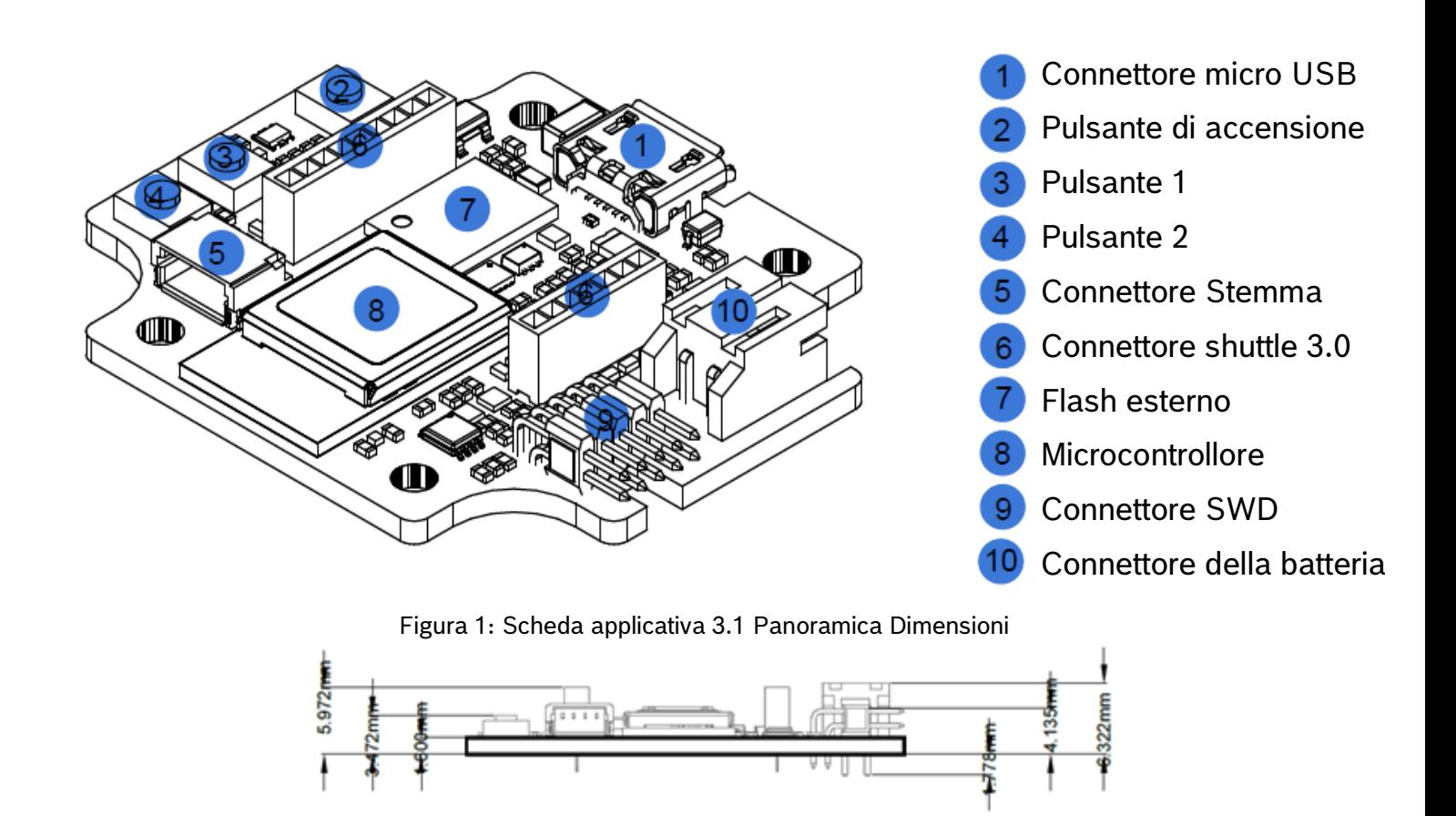

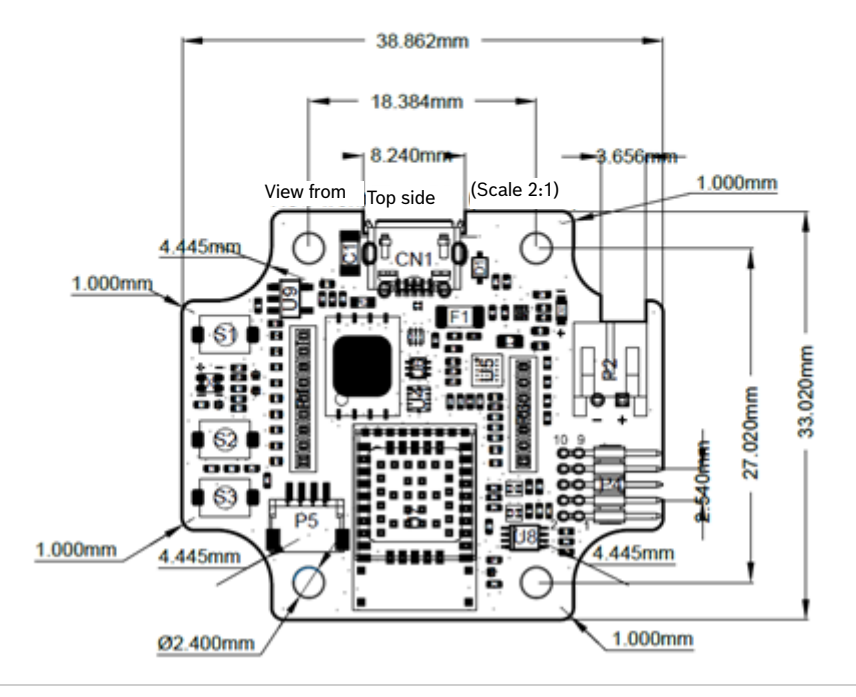

<span id="page-7-3"></span>Figura 2: Dimensioni Scheda applicativa 3.1

# <span id="page-8-4"></span><span id="page-8-0"></span>4.2 Specifiche del dispositivo

Tabella 1: Specifiche del dispositivo

| <b>Attributo</b>                             | Valori nominali                                                             |
|----------------------------------------------|-----------------------------------------------------------------------------|
| <b>Dimensioni</b>                            | $38mm \times 33mm \times 6mm$                                               |
| Tensione di alimentazione                    | Batteria agli ioni di litio da 5 V CC USB, 3,7 V                            |
| Capacità di memoria (memoria dati utente)    | 256 KB di RAM, 1 MB di memoria flash interna, 2 Gb di memoria flash esterna |
| Comunicazione                                | BLE 5.0 / USB 2.0                                                           |
| Bluetooth banda di frequenza a bassa energia | 2.4 GHz, 40 canali                                                          |
| Potenza di uscita condotta tipica            | $+0$ dBm                                                                    |
| Potenza di uscita irradiata (EIRP)           | $+2$ dBm                                                                    |

### <span id="page-8-5"></span><span id="page-8-1"></span>4.3 Condizioni operative

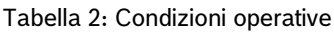

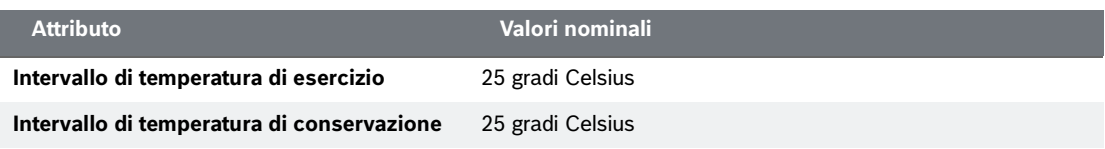

### <span id="page-8-2"></span>4.4 Diagramma a blocchi

Di seguito viene illustrato un diagramma a blocchi semplificato della Scheda applicativa 3.1

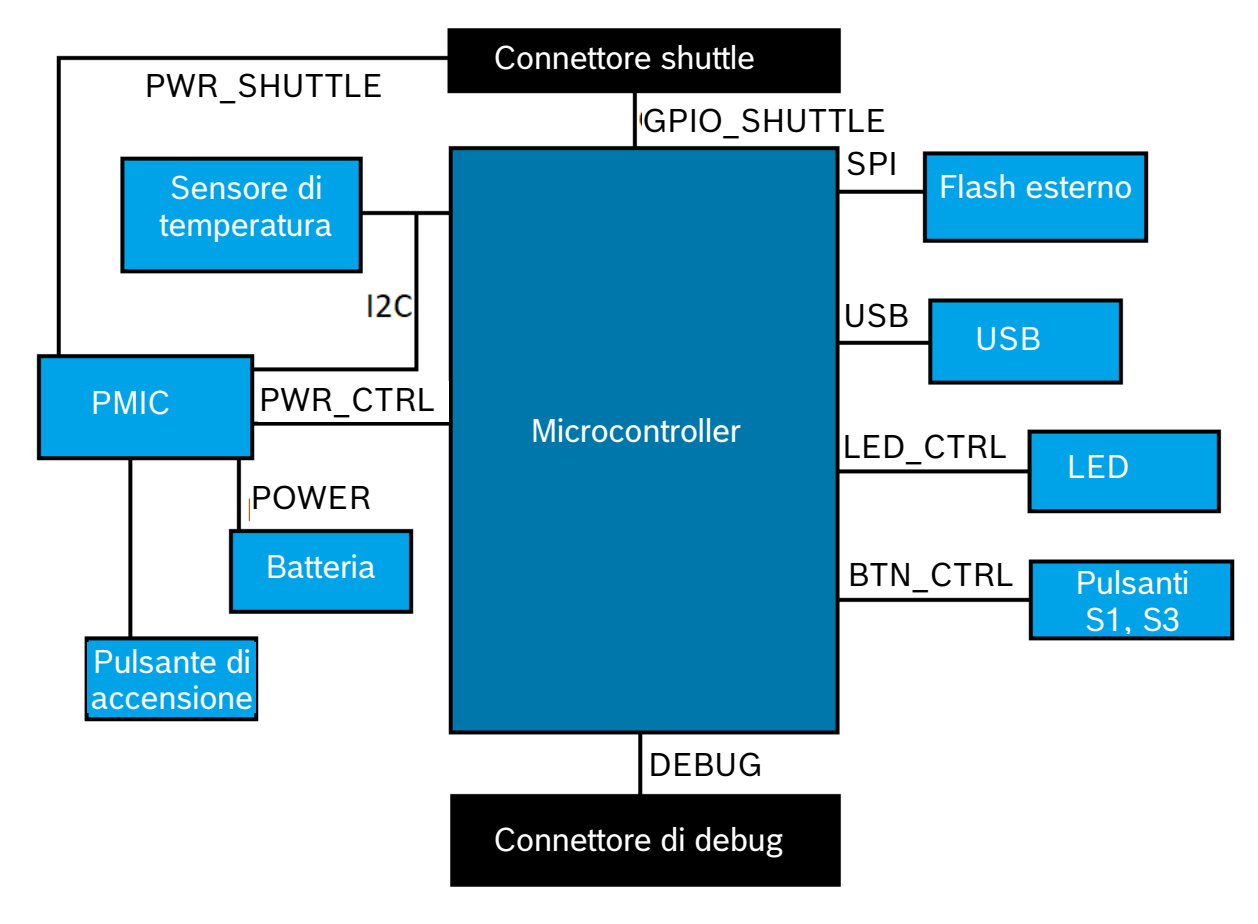

<span id="page-8-3"></span>Figura 3: Diagramma a blocchi

### <span id="page-9-0"></span>4.5 Descrizioni dei moduli

### <span id="page-9-1"></span>4.5.1 Pulsanti programmabili

Due pulsanti programmabili sono collegati a massa singolarmente tramite una resistenza da 360 ohm. Si prevede che i pullup interni dei pin del microcontrollore collegati ai pulsanti siano abilitati per utilizzare il pulsante con una configurazione activelow a fronte di caduta. I pulsanti sono denominati BTN-S1 e BTN-S2. Non ci sono scenari predefiniti per i pulsanti S1 e S2, l'utente finale è libero di programmare uno scenario di uso personale.

Un pulsante collegato al PMIC può essere programmato per impostare interruzioni al microcontrollore a seconda del comportamento della pressione, anche per eseguire il reset dell'MCU. Questo pulsante è il pulsante di accensione, che funziona come segue:

- Premere brevemente [80 ms < t < 1500 ms]: Non succede nulla. (L'utente può modificare e impostare lo scenario adatto alla sua applicazione)
- Pressione media [1500ms < t < 5000ms]: Modalità nave ON => Il microcontrollore è spento.
- Premere a lungo [5000ms < t]: Eseguire il ripristino del microcontrollore.

/ ! \ Tenere presente che la "Modalità nave" è attivabile solo se la scheda è alimentata utilizzando **solo la batteria**. Se l'alimentazione USB è collegata, la scheda non entrerà **mai** in modalità nave.

### <span id="page-9-2"></span>4.5.2 Connettore del debugger

Questo connettore consente il ripristino di una scheda con un nRF52840 danneggiato durante il caricamento di applicazioni personalizzate o simili. Il debug è possibile con la connessione di un connettore di interfaccia Serial-Wire-Debug.

### 4.5.2.1 Panoramica

È possibile collegare un debugger compatibile con ARM Cortex-M4 utilizzando il connettore standard ARM Cortex a 10 pin, 2 file, passo da 1,27 mm.

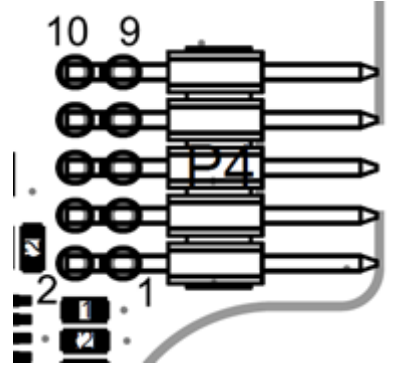

Figura 4: Connettore del debugger

### <span id="page-9-5"></span><span id="page-9-4"></span>4.5.2.2 Descrizione del pin

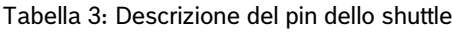

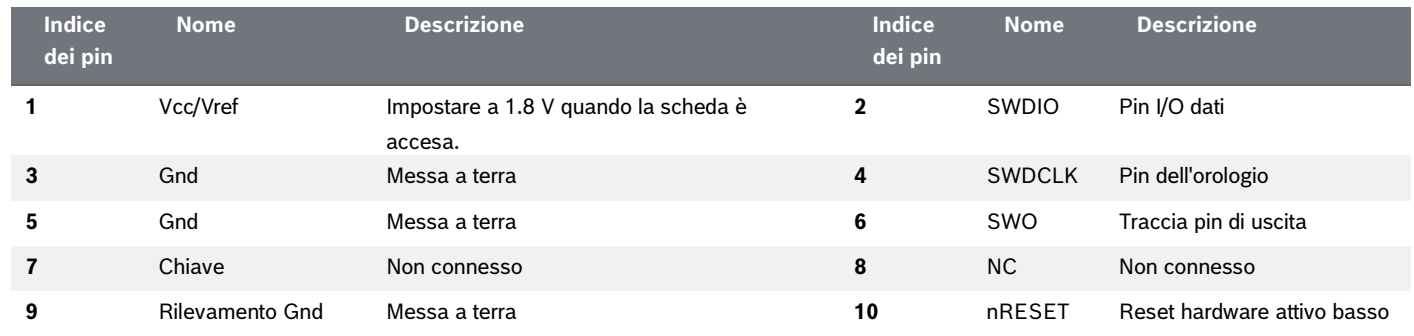

### <span id="page-9-3"></span>4.5.3 Connettore Scheda Shuttle3.0

Il connettore Scheda Shuttle3.0 consente il collegamento di una Scheda Shuttle3.0 per prototipare uno o più sensori (a seconda della Scheda Shuttle3.0). I dettagli del connettore Scheda Shuttle3.0 sono disponibili al punto 5.

### <span id="page-10-0"></span>4.5.4 Sensore di temperatura

Un sensore di temperatura digitale, il Texas Instruments TMP112 viene utilizzato per misurare la temperatura della scheda. È possibile accedere al sensore con il bus I2C-TEMP. I dettagli su come utilizzare il sensore sono disponibili nella [scheda](https://www.ti.com/lit/ds/symlink/tmp112-q1.pdf)  [tecnica.](https://www.ti.com/lit/ds/symlink/tmp112-q1.pdf)

### <span id="page-10-1"></span>4.5.5 Microcontrollore

La Scheda applicativa 3.1 utilizza il modulo Bluetooth a basso consumo energetico uBlox NINA-B306 basato sul chipset nRF52840 di Nordic Semiconductor. L'nRF52840, tra le altre caratteristiche, supporta USB2.0 e Bluetooth Low Energy 5.0 I dettagli sul modulo e sul chipset sono disponibili rispettivamente nella [scheda tecnica](https://www.u-blox.com/en/product/nina-b3-series-open-cpu) NINA-B306 e nelle [specifiche del](https://infocenter.nordicsemi.com/index.jsp?topic=%2Fstruct_nrf52%2Fstruct%2Fnrf52840.html&cp=4_0)  [prodotto](https://infocenter.nordicsemi.com/index.jsp?topic=%2Fstruct_nrf52%2Fstruct%2Fnrf52840.html&cp=4_0) nRF52840.

### <span id="page-10-2"></span>4.5.6 Flash esterno

Una memoria flash NAND Winbond **W25N02KWZEIR** 2Gbit è collegata al microcontrollore tramite SPI. La memoria flash esterna viene utilizzata principalmente per la memorizzazione di file, in particolare i file di registro dei dati del sensore. È possibile accedere ai file da un host commutando il dispositivo in modalità firmware MTP precaricata e collegandosi tramite USB.

### <span id="page-10-3"></span>4.5.7 LED

Il microcontrollore controlla il LED RGB. I dettagli sul controllo del LED si trovano nella descrizione della [Tabella 2 Pin della](#page-12-2)  [Scheda applicativa 3.1](#page-12-2) sotto il bus LED-CTRL.

### <span id="page-10-4"></span>4.5.8 PMIC

Il **BQ25120** è responsabile dell'alimentazione dei diversi componenti della scheda e fornisce anche il supporto per un pacco batteria LiPo/Li-ion da 3,7 V a cella singola collegato alla Scheda applicativa 3.1, consentendo l'uso della scheda come rete di sensori wireless. La corrente di carica della batteria è impostata a 150 mA con una corrente di terminazione di 16 mA (circa il 10%) può anche essere modificata e configurata dall'utente finale.

### <span id="page-10-5"></span>4.5.9 Connettore della batteria agli ioni di litio

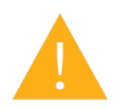

Il connettore della batteria agli ioni di litio consente il collegamento di una batteria agli ioni di litio o ai polimeri di litio. Non collegare nessun altro tipo di batteria in quanto ciò potrebbe danneggiare i circuiti della scheda e portare a un comportamento imprevisto, con possibili surriscaldamenti o incendi.

Caratteristiche della batteria utilizzata nella ricerca e sviluppo:

- Riferimento: DTP503030
- **Tensione: 3,7V**
- Capacità: 400mAh
- Corrente di lavoro continua: 80mA
- Corrente di carica massima: 200mA
- Connettore: S2B-PH-K-S(LF)(SN)

### <span id="page-11-0"></span>4.6 Scheda applicativa principale 3.1

La scheda può essere alimentata da una batteria al litio collegata alla porta della batteria o tramite USB.

- 1. Per un dispositivo connesso
	- a. Tramite USB e/o batteria,
		- i. La scheda si accende non appena l'alimentazione è stata fornita tramite USB.
		- ii. Il LED rosso di alimentazione si accende per indicare che la scheda riceve l'alimentazione tramite USB.
	- b. Solo su batteria,
		- i. premere il pulsante di accensione per accendere la scheda.
- 2. Il LED di stato multicolore diventa rosso per indicare che l'avvio del firmware è stato completato.
- 3. A questo punto, è possibile collegarsi alla scheda tramite USB o Bluetooth LE per stabilire la comunicazione. La pubblicità Bluetooth è abilitata, sarebbe possibile eseguire la scansione della scheda utilizzando i seguenti strumenti,
	- a. Connessione alla scheda tramite l'SDK COINES.
	- b. Connessione alla scheda tramite Development Desktop 2.1.
	- c. Collegamento alla scheda tramite le applicazioni mobili di Bosch Sensortec.

<span id="page-11-1"></span>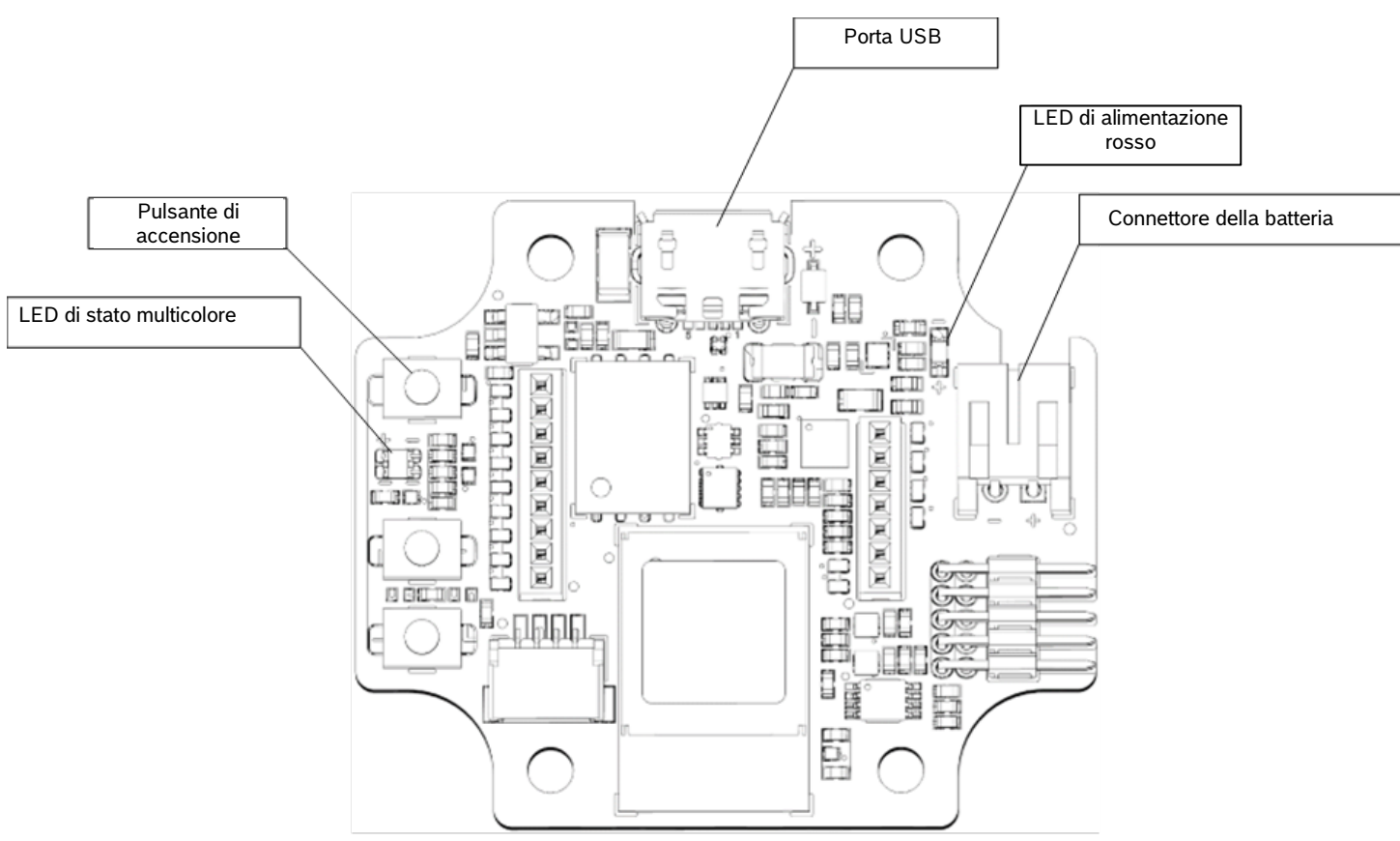

Figura 5: Schizzo della Scheda applicativa 3.1

## <span id="page-12-1"></span><span id="page-12-0"></span>4.7 Descrizioni dei pin

#### <span id="page-12-2"></span>Tabella 4: Descrizioni dei pin della Scheda applicativa 3.1

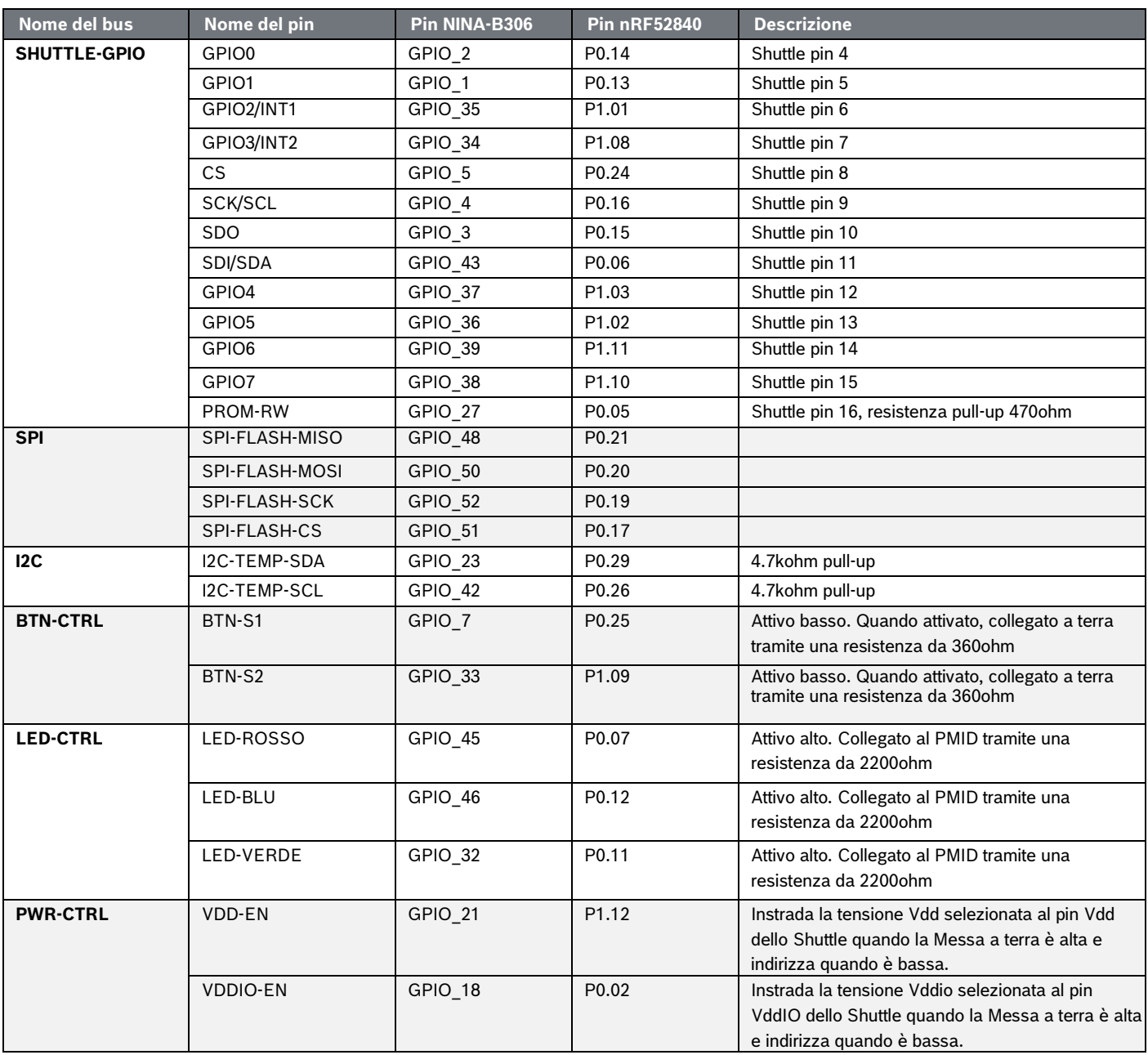

## <span id="page-13-0"></span>**5 Scheda Shuttle 3.0**

### <span id="page-13-1"></span>5.1 Dimensioni

La figura seguente descrive le dimensioni tipiche della Scheda Shuttle 3.0 per shuttle standard.<br>22.2

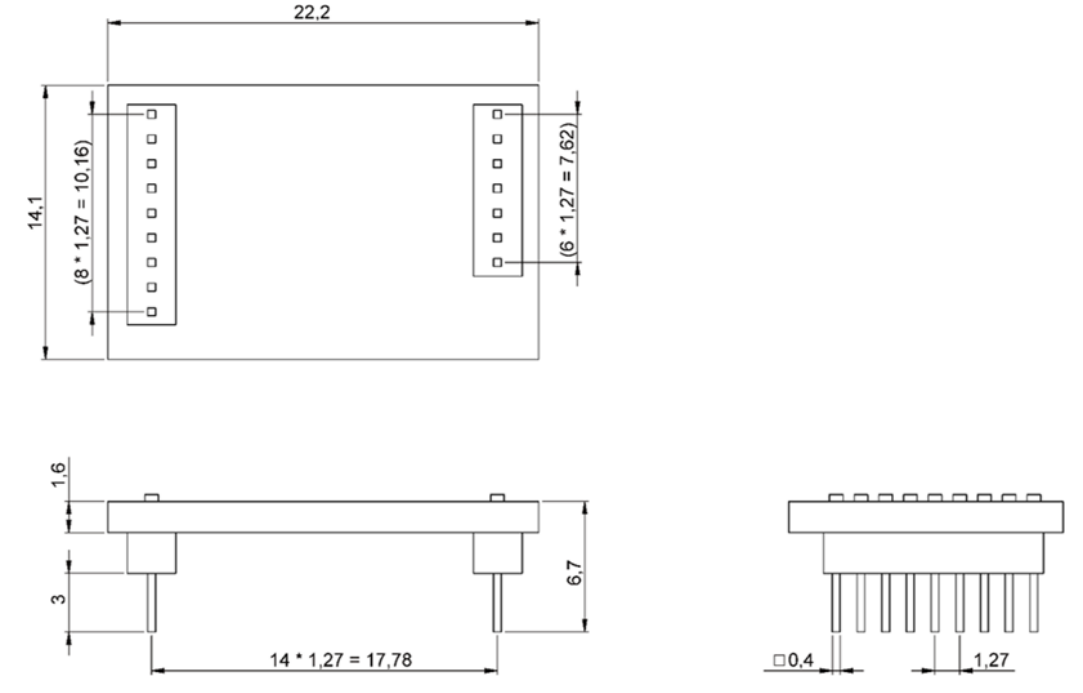

Figura 6: Dimensioni Scheda Shuttle 3.0 standard

<span id="page-13-2"></span>La figura seguente descrive le dimensioni tipiche della Scheda Shuttle 3.0 per shuttle multisensore.<br>22

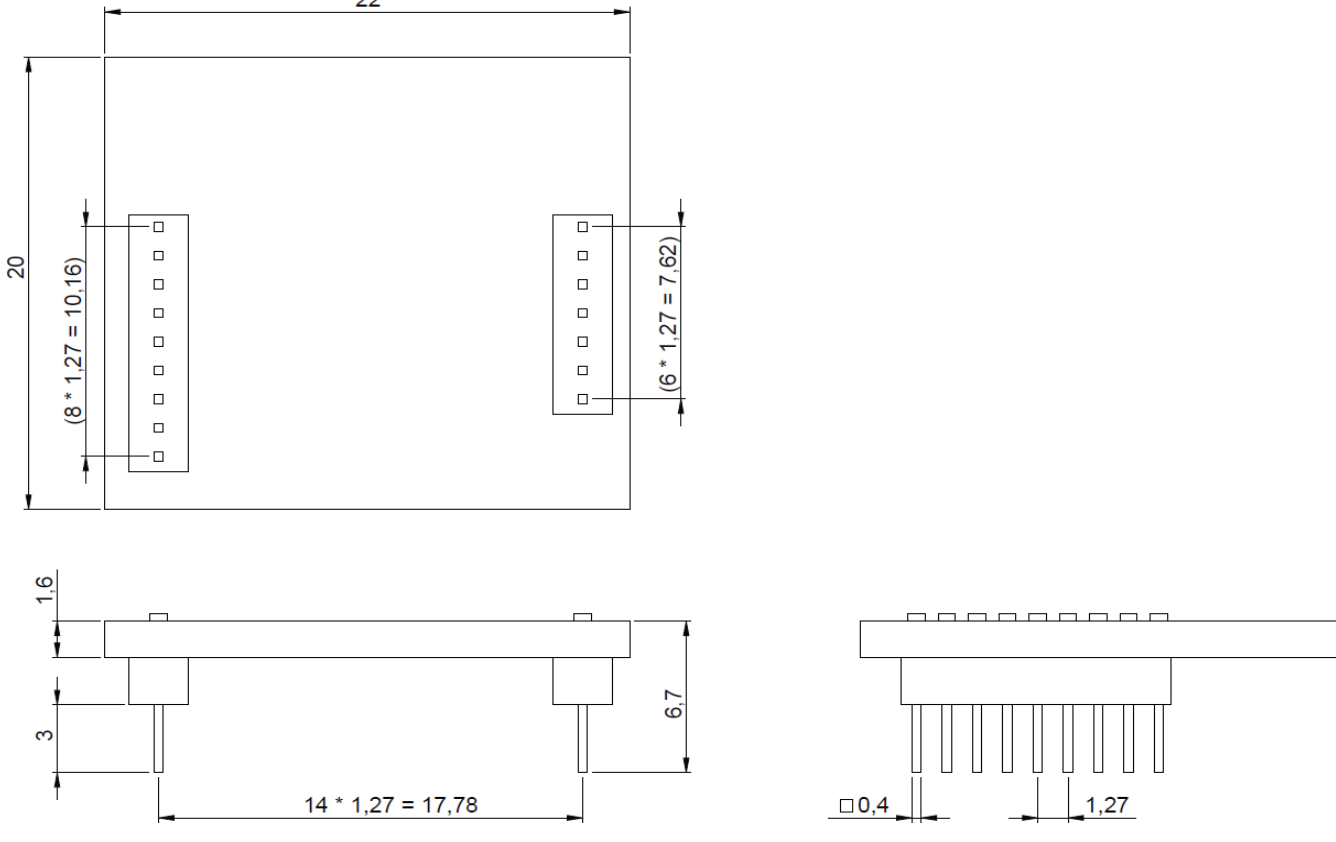

<span id="page-13-3"></span>Figura 7: Dimensioni Scheda Shuttle 3.0 multisensore

## <span id="page-14-1"></span><span id="page-14-0"></span>5.2 Descrizioni dei pin

#### Tabella 5: Descrizione dei pin Scheda Shuttle 3.0

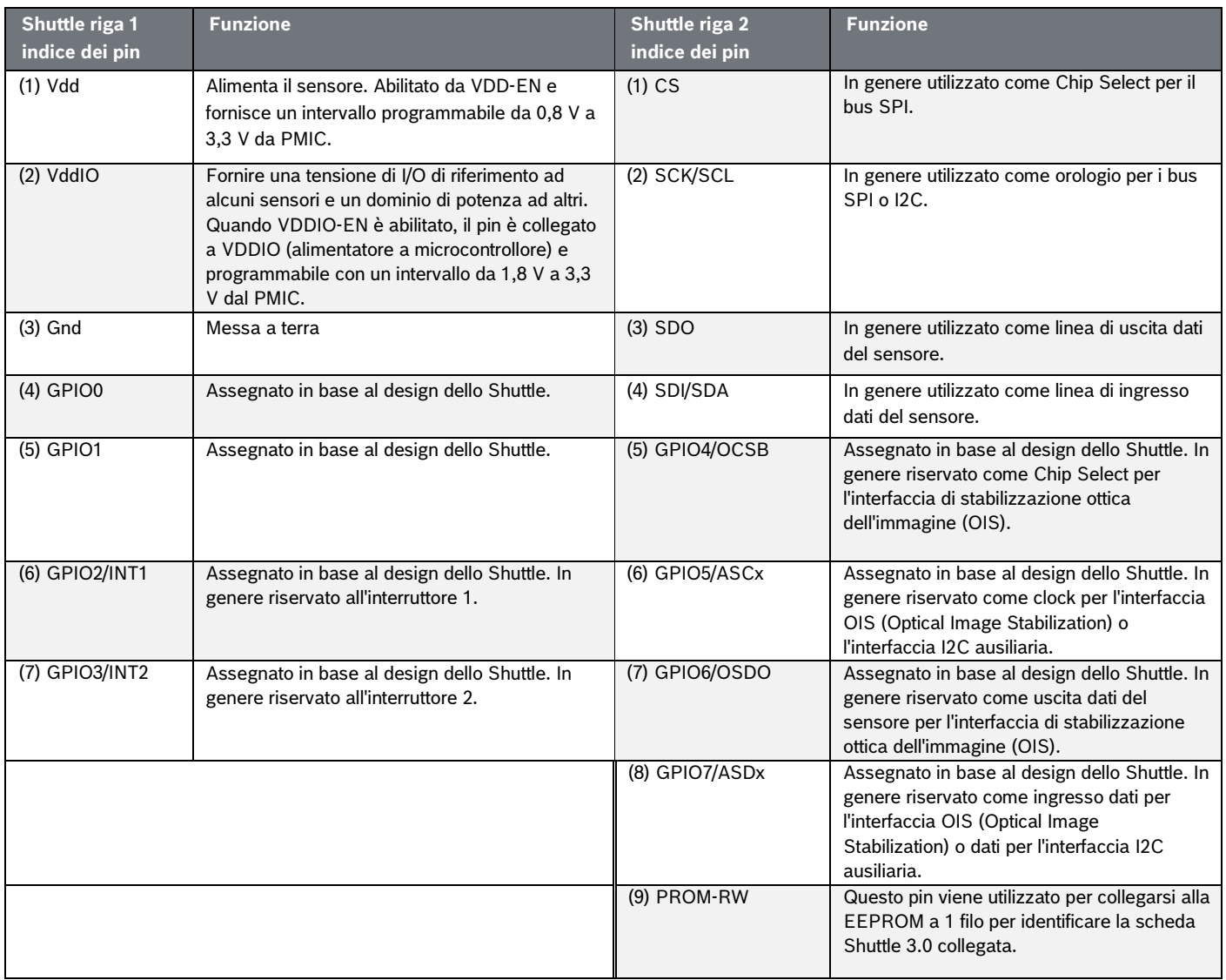

# <span id="page-15-0"></span>**6 Descrizione del software**

### <span id="page-15-1"></span>6.1 Panoramica

Breve descrizione del layout di memoria per la Scheda applicativa 3.1

#### **SoftDevice S140 di Nordic Semiconductor**

Stack di protocollo Bluetooth Low Energy ricco di funzionalità

**160kB** di spazio riservato

Caratteristiche principali Bluetooth 5.0.

#### **USB MTP Firmware**

Il Media Transfer Protocol su USB consente il trasferimento di file da e verso il dispositivo, eliminando la necessità di hardware aggiuntivo per il trasferimento dei dati.

**32kB** di spazio riservato

#### **Applicazione predefinita/Applicazione utente**

L'applicazione predefinita consente l'uso della scheda come bridge da USB a SPI/I2C/GPIO con alcune funzionalità specializzate per l'acquisizione di dati basati su eventi dal sensore.

Un'applicazione utente personalizzata che utilizza l'SDK COINES può essere caricata sulla scheda per test, prototipi o demo personalizzati.

**768kB** di spazio riservato

#### **USB DFU Bootloader**

Il bootloader supporta lo standard di aggiornamento del firmware del dispositivo con la possibilità aggiuntiva di aggiornare il firmware wireless utilizzando DFU di Nordic Semiconductor su Bluetooth LE.

**64kB** di spazio riservato

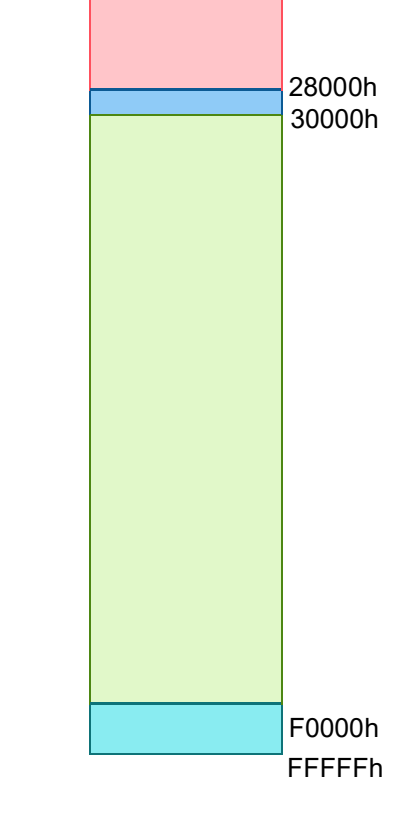

1 MB di spazio di memoria di NRF52840

00000h

# <span id="page-16-0"></span>**7 Introduzione**

### <span id="page-16-1"></span>7.1 Panoramica dell'installazione

Si consiglia di utilizzare un ambiente sicuro per le scariche elettrostatiche per utilizzare la Scheda applicativa 3.1, come illustrato nell'immagine.

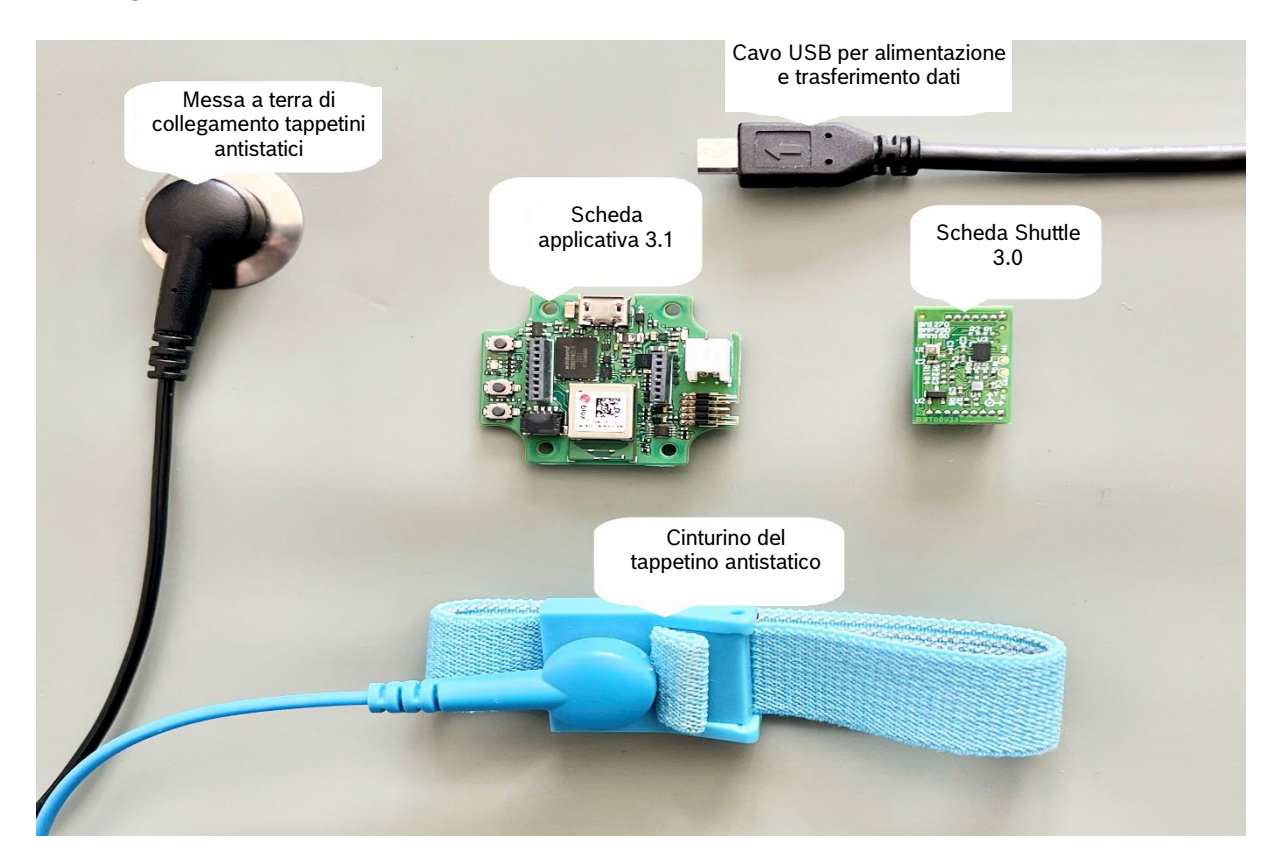

Figura 8: Configurazione della Scheda applicativa 3.1

### <span id="page-16-3"></span><span id="page-16-2"></span>7.2 Collegamento di una Scheda Shuttle 3.0

Assicurarsi che i pin siano allineati correttamente per evitare di danneggiare il connettore o piegare i pin.

<span id="page-16-4"></span>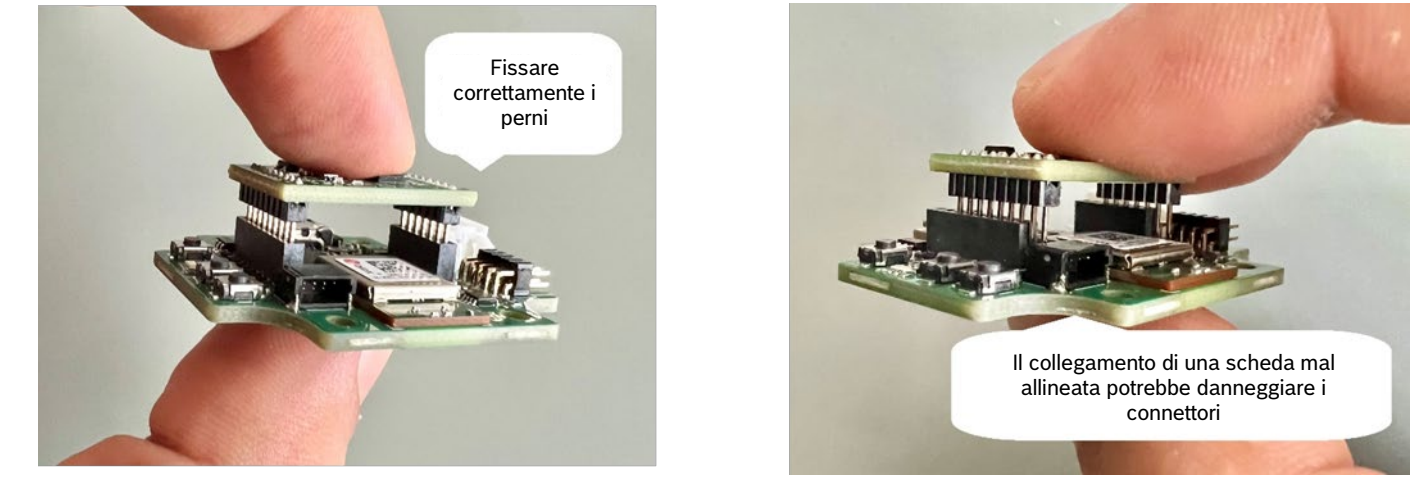

Figura 9: Allineamento dei pin della Scheda Shuttle 3.0

<span id="page-17-1"></span>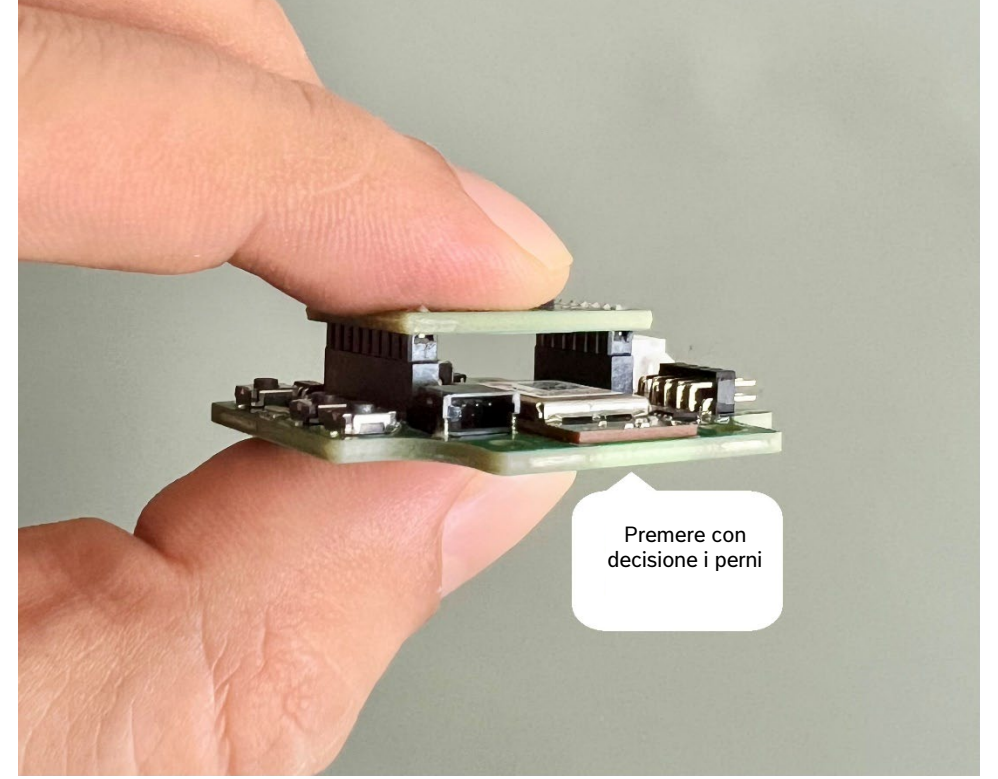

Una volta allineato, premere la scheda con entrambi i pollici per inserire la Scheda Shuttle 3.0 sulla Scheda applicativa 3.1.

Figura 10: Collegamento della Scheda Shuttle 3.0

### <span id="page-17-0"></span>7.3 Collegamento alla Scheda applicativa 3.1 tramite USB

Quando si collega il cavo USB, la scheda viene accesa direttamente.

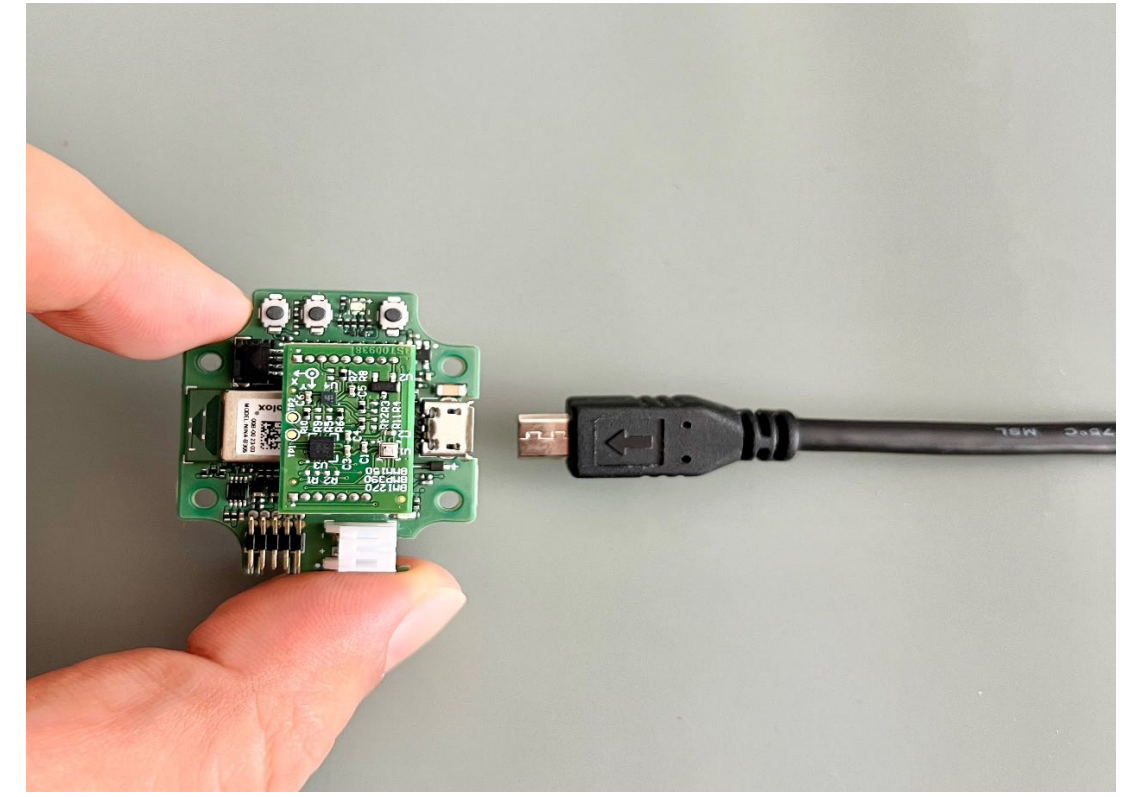

<span id="page-17-2"></span>Figura 11: Collegamento del cavo USB

### <span id="page-18-0"></span>7.4 Rimozione della Scheda Shuttle 3.0

Tirare avanti e indietro la Scheda Shuttle 3.0 per rimuovere la Scheda applicativa 3.1. Evitare di torcere e ruotare in quanto ciò potrebbe spostare il connettore dalla Scheda applicativa 3.1.

<span id="page-18-1"></span>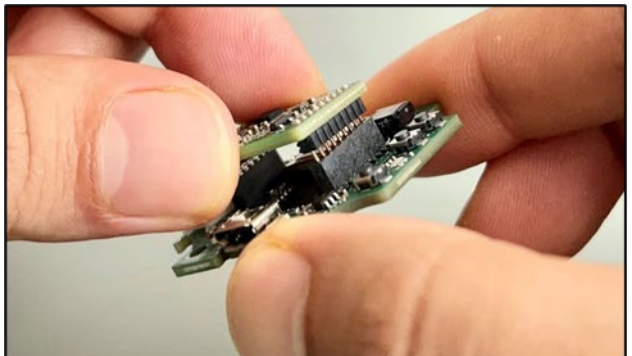

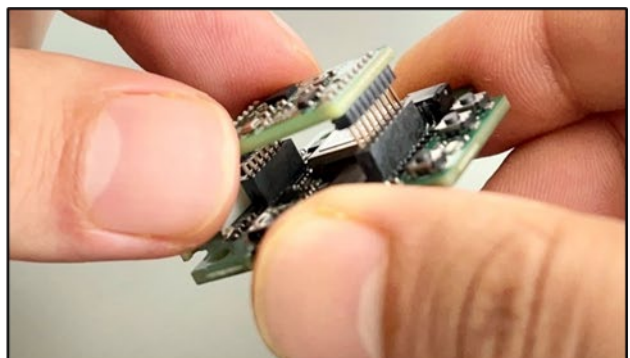

Figura 12: Rimozione della Scheda Shuttle 3.0

# <span id="page-19-0"></span>**8 Manutenzione**

**Avvertimento:** I danni ai materiali possono causare il rischio di incendio! Il liquido che entra nel dispositivo può causare cortocircuiti e danneggiare il dispositivo. Ciò potrebbe causare incendi, perdita di dati e misurazioni errate.

# <span id="page-20-0"></span>**9 Ulteriori informazioni relative al prodotto**

Tutti i documenti relativi ai prodotti e le guide per l'utente sono disponibili sul nostro sito Web: [https://www.bosch](https://www.bosch-sensortec.com/)[sensortec.com/](https://www.bosch-sensortec.com/)

# <span id="page-21-0"></span>**10 Informazioni normative e legali sulla Scheda applicativa 3.1.**

<span id="page-21-1"></span>10.1 Avvisi dell'Unione Europea e regolamenti generali RoHS

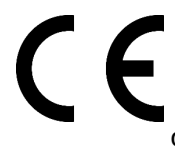

### **Avvisi dell'Unione Europea Direttiva sulle apparecchiature radio**

Con la presente, Bosch Sensortec GmbH dichiara che il tipo di apparecchiatura radio "Scheda applicativa 3.1" è conforme alla Direttiva 2014/53/UE (Direttiva sulle apparecchiature radio). Il testo completo della dichiarazione di conformità UE è disponibile all'indirizzo Internet di Bosch Sensortec.

La Scheda applicativa 3.1 soddisfa i requisiti della Direttiva 2011/65/UE sulla restrizione dell'uso di determinate sostanze pericolose nelle apparecchiature elettriche ed elettroniche (Direttiva RoHS).

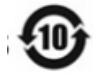

### **Nome e contenuto di sostanze pericolose nei prodotti**

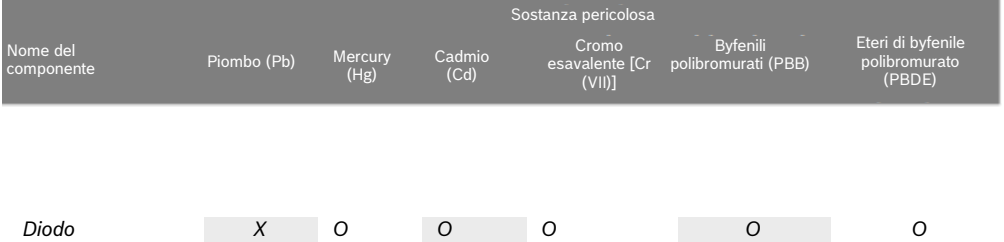

Questa tabella è stata sviluppata secondo le disposizioni di SJ/T 11364.

- O: Il contenuto di tale sostanza pericolosa in tutti i materiali omogenei di tale componente è inferiore al limite richiesto da GB/T 26572.
- X: Il contenuto di tale sostanza pericolosa in un determinato materiale omogeneo di tale componente è oltre il limite richiesto da GB/T 26572. Non esiste una soluzione alternativa matura nel settore, conforme alla direttiva RoHS dell'UE.

\* Le condizioni d'uso dei prodotti per un periodo di utilizzo rispettoso dell'ambiente sono specificate nel manuale del prodotto.

La certificazione per l'Unione Europea si applica solo ai dispositivi Scheda applicativa 3.1 con stampa CE sull'alloggiamento. L'utente deve verificare prima di utilizzare la Scheda applicativa 3.1 nell'Unione Europea.

### <span id="page-21-2"></span>10.2 USA: Avvisi FCC

FCC ha rilasciato un'AUTORIZZAZIONE ALL'APPARECCHIATURA a Bosch Sensortec GmbH per la Scheda applicativa 3.1 secondo la norma FCC parti 15 C con l'ID FCC: 2AO4I-APP31.

Nota: Cambiamenti o modifiche non espressamente approvati da Bosch Sensortec GmbH potrebbero invalidare il certificato FCC e quindi l'autorizzazione dell'utente a utilizzare l'apparecchiatura.

Questo dispositivo non deve essere collocato o funzionare insieme ad altre antenne o trasmettitori.

La potenza di uscita irradiata del dispositivo è molto al di sotto dei limiti di esposizione alle radiofrequenze FCC. Tuttavia, il dispositivo deve essere utilizzato in modo tale da ridurre al minimo il potenziale di contatto umano durante il normale funzionamento.

Il dispositivo è conforme alla parte 15 delle norme FCC. Il funzionamento è soggetto alle due condizioni seguenti:

- 1) Il dispositivo non può causare interferenze dannose e
- 2) Questo dispositivo deve accettare qualsiasi interferenza ricevuta, comprese le interferenze che potrebbero causare un funzionamento indesiderato.

Questa apparecchiatura è stata testata ed è risultata conforme ai limiti per un dispositivo digitale di Classe B, ai sensi della parte 15 delle norme FCC. Questi limiti sono progettati per fornire una protezione ragionevole contro le interferenze dannose in un'installazione residenziale. Questa apparecchiatura genera, utilizza e può irradiare energia a radiofrequenza e, se non installata e utilizzata secondo le istruzioni, può causare interferenze dannose alle comunicazioni radio. Tuttavia, non vi è alcuna garanzia che non si verifichino interferenze in una particolare installazione. Se questa apparecchiatura causa interferenze dannose alla ricezione radiofonica o televisiva, che possono essere determinate spegnendo e riaccendendo l'apparecchiatura, l'utente è incoraggiato a cercare di correggere l'interferenza adottando una o più delle seguenti misure:

- Riorientare o riposizionare l'antenna ricevente.
- Aumentare la distanza tra l'apparecchiatura e il ricevitore.
- Collegare l'apparecchiatura a una presa su un circuito diverso da quello a cui è collegato il ricevitore.
- Consultare il rivenditore o un tecnico radio/TV esperto per assistenza.

L'utilizzo della Scheda applicativa 3.1 è soggetto alla convalida e all'osservanza delle normative legali locali da parte del cliente. Per informazioni su altre certificazioni, che gradualmente potranno essere rilasciate nel tempo, rivolgersi alla nostra assistenza Scheda applicativa 3.1 all'indirizzo [contact@bosch-sensortec.com.](mailto:contact@bosch-sensortec.com)

#### Dichiarazione FCC sull'esposizione alle radiofrequenze

Questa apparecchiatura è conforme ai limiti di esposizione alle radiofrequenze stabiliti dalla FCC per un ambiente non controllato.

Questa apparecchiatura deve essere installata e utilizzata con una distanza minima di 1,5 cm tra il dispositivo e l'utente o gli astanti. Questo dispositivo non deve essere collocato o funzionare insieme ad altre antenne o trasmettitori.

### <span id="page-23-0"></span>10.3 Canada: Esenzione dalla licenza ISED

Questo dispositivo contiene trasmettitori/ricevitori esenti da licenza conformi agli RSS esenti da licenza del Canada per l'innovazione, la scienza e lo sviluppo economico. Il funzionamento è soggetto alle due condizioni seguenti:

- (1) Questo dispositivo non può causare interferenze; e
- (2) Questo dispositivo deve accettare qualsiasi interferenza, comprese le interferenze che potrebbero causare un funzionamento indesiderato del dispositivo.

Informazioni aggiuntive: CAN ICES-003(B)/NMB-003(B) IC:26413-APP31

Il trasmettitore/ricevitore esente da licenza contenuto in questo dispositivo è conforme all'RSS canadese per l'innovazione, la scienza e lo sviluppo economico per gli apparecchi radio esenti da licenza. L'utilizzo è consentito alle due condizioni seguenti:

- (1) Il dispositivo non deve causare interferenze;
- (2) Il dispositivo deve accettare qualsiasi interferenza di radiofrequenza riscontrata, anche se l'interferenza potrebbe comprometterne il funzionamento.

Dichiarazione sull'esposizione alle radiofrequenze ISED del Canada:

Questa apparecchiatura è conforme ai limiti di esposizione alle radiofrequenze stabiliti dall'Innovazione, dalla Scienza e dallo Sviluppo Economico del Canada per un ambiente non controllato.

Questa apparecchiatura deve essere installata e utilizzata con una distanza minima di 1,5 cm tra il dispositivo e l'utente o gli astanti.

Questo dispositivo non deve essere collocato o funzionare insieme ad altre antenne o trasmettitori.    

Questa apparecchiatura è conforme ai limiti di esposizione alle radiofrequenze stabiliti dall'Innovazione, dalla Scienza e dallo Sviluppo Economico del Canada per un ambiente non controllato.

Questa apparecchiatura deve essere installata e utilizzata con una distanza minima di 1,5 cm tra il dispositivo e l'utente o terzi.

Questo dispositivo non deve essere utilizzato in prossimità di altre antenne o trasmettitori.

### <span id="page-23-1"></span>10.4 Bluetooth

La scheda applicativa 3.1 supporta Bluetooth 5.0.

### <span id="page-23-2"></span>10.5 Smaltimento

L'unità, gli accessori e l'imballaggio devono essere smistati per un riciclaggio rispettoso dell'ambiente. Non smaltire il dispositivo nei rifiuti domestici e industriali!

Secondo la direttiva europea 2012/19/UE, i dispositivi elettrici ed elettronici non più utilizzabili devono essere raccolti separatamente e smaltiti nel rispetto dell'ambiente.

### <span id="page-23-3"></span>10.6 Restrizioni d'uso

La Scheda applicativa 3.1 è stata sviluppata esclusivamente per uso professionale.

I prodotti Bosch Sensortec sono sviluppati per l'industria dei beni di consumo. Possono essere utilizzati solo all'interno dei parametri di questa scheda tecnica del prodotto. Non sono adatti per l'uso in sistemi di sostegno vitale o critici per la sicurezza. I sistemi critici per la sicurezza sono quelli per i quali si prevede che un malfunzionamento possa causare lesioni personali, morte o gravi danni materiali. Inoltre, non devono essere utilizzati direttamente o indirettamente per scopi militari (compresa, a titolo esemplificativo ma non esaustivo, la proliferazione nucleare, chimica o biologica di armi o lo sviluppo di tecnologia missilistica), l'energia nucleare, applicazioni in acque profonde o nello spazio (inclusa, a titolo esemplificativo ma non esaustivo, la tecnologia satellitare).

I prodotti Bosch Sensortec sono rilasciati sulla base dei requisiti legali e normativi relativi al prodotto Bosch Sensortec per l'uso nel seguente mercato di riferimento geografico: BE, BG, DK, DE, EE, FI, FR, GR, IE, IT, HR, LV, LT, LU, MT, NL, AT, PL, PT, RO, SE, SK, SI, ES, CZ, HU, CY, US, CN, JP, KR, TW. Se sono necessarie ulteriori informazioni

o ulteriori requisiti, rivolgersi al proprio referente di vendita locale.

L'utilizzo dei prodotti Bosch Sensortec è a rischio e responsabilità dell'utente.

### **Esempi e suggerimenti per l'applicazione**

Per quanto riguarda qualsiasi esempio o suggerimento fornito nel presente documento, qualsiasi valore tipico dichiarato nel presente documento e/o qualsiasi informazione relativa all'applicazione del dispositivo, Bosch Sensortec declina qualsiasi garanzia e responsabilità di qualsiasi tipo, incluse, a titolo esemplificativo, le garanzie di non violazione dei diritti di proprietà intellettuale o dei diritti d'autore di terzi. Le informazioni fornite in questo documento non devono in nessun caso essere considerate come una garanzia di condizioni o caratteristiche. Sono forniti solo a scopo illustrativo e non è stata effettuata alcuna valutazione in merito alla violazione dei diritti di proprietà intellettuale o dei diritti d'autore o in merito a funzionalità, prestazioni o errori.

## <span id="page-24-0"></span>**11 Cronologia e modifica del documento**

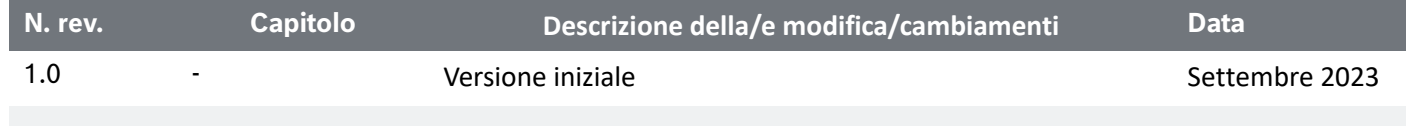

**Bosch Sensortec GmbH** Gerhard-Kindler-Straße 9 72770 Reutlingen / Germany

contact@bosch-sensortec.com www.bosch-sensortec.com

Con riserva di modifiche Numero del documento: BST-DHW-AN013-00